# **NEXTGEN** REPORTING DEMONSTRATION

This demonstration reviews some of the reporting capabilities in NextGen.

This has been prepared for EHR 5.8 & KBM 8.3. Subsequent updates may, however, introduce cosmetic & functional changes.

Use the keyboard or mouse to pause, review, & resume as necessary.

# Overview

- Creating reports in NextGen can be done via the built-in "native" reporter, or via another freestanding but integrated program called Crystal Reports.
- Either method is a bit involved, and sometimes riddled with problems before you get it right.
- The best option for most users will be to ask the EHR Team or clinic superuser to create the report you desire.
	- Crystal Reports can only be created by USA staff with training & access to the program.
- Once a report is created, you can run it easily as needed.

# Crystal Reports

- Picking a report.
- Setting reporting parameters.
- Generating a report.
- Printing a report.
- Exporting to PDF or XLS spreadsheet.

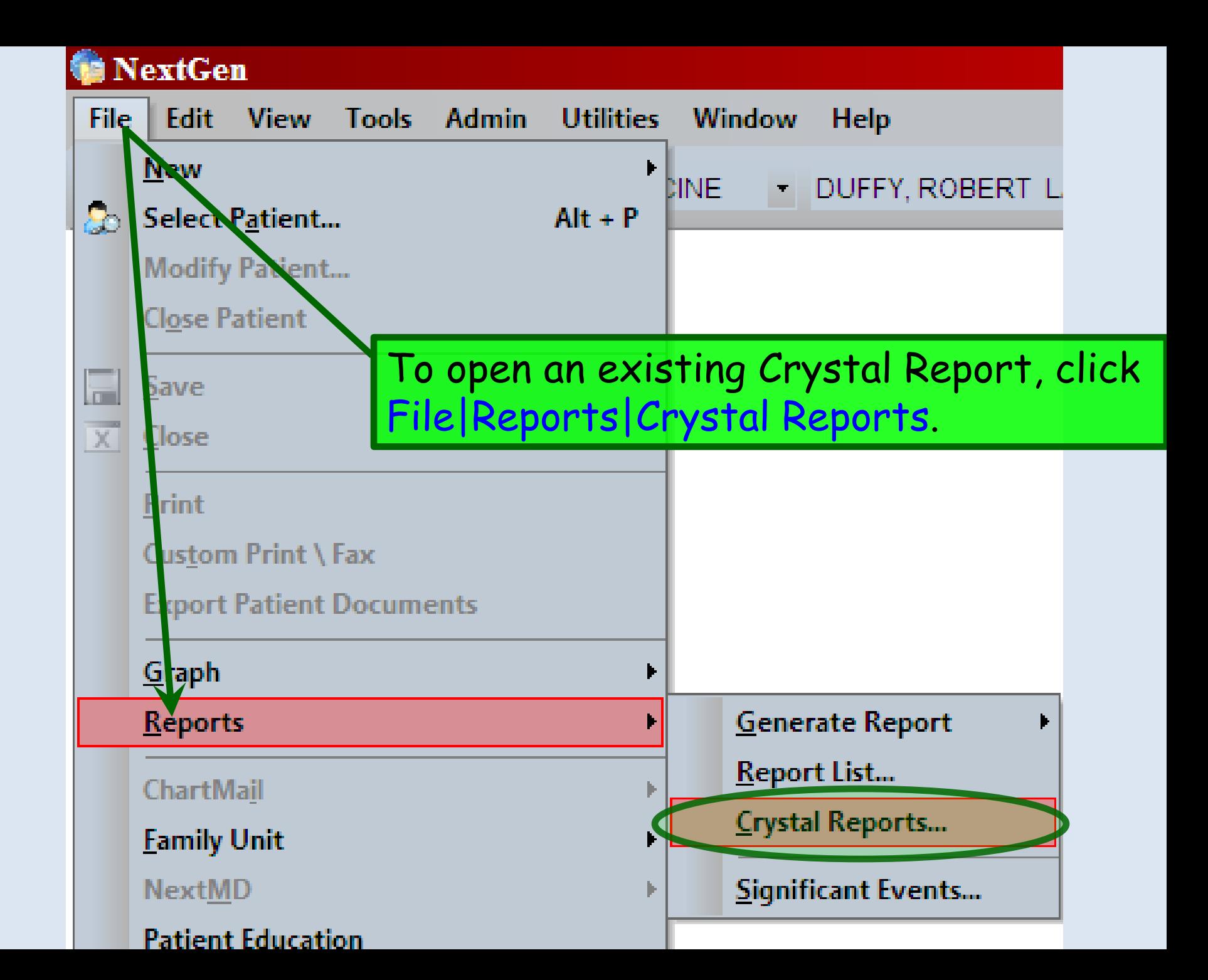

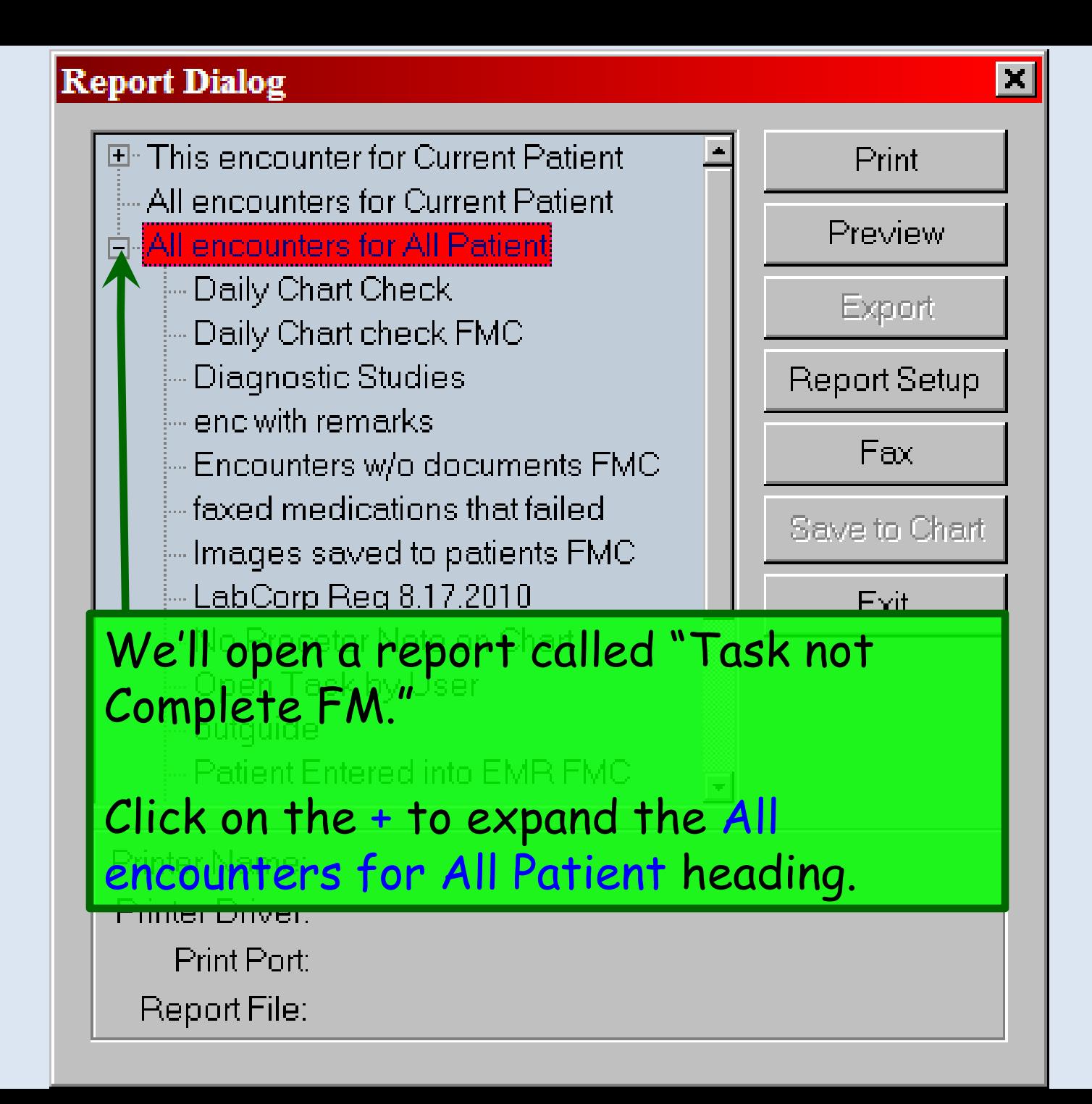

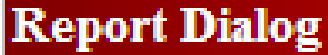

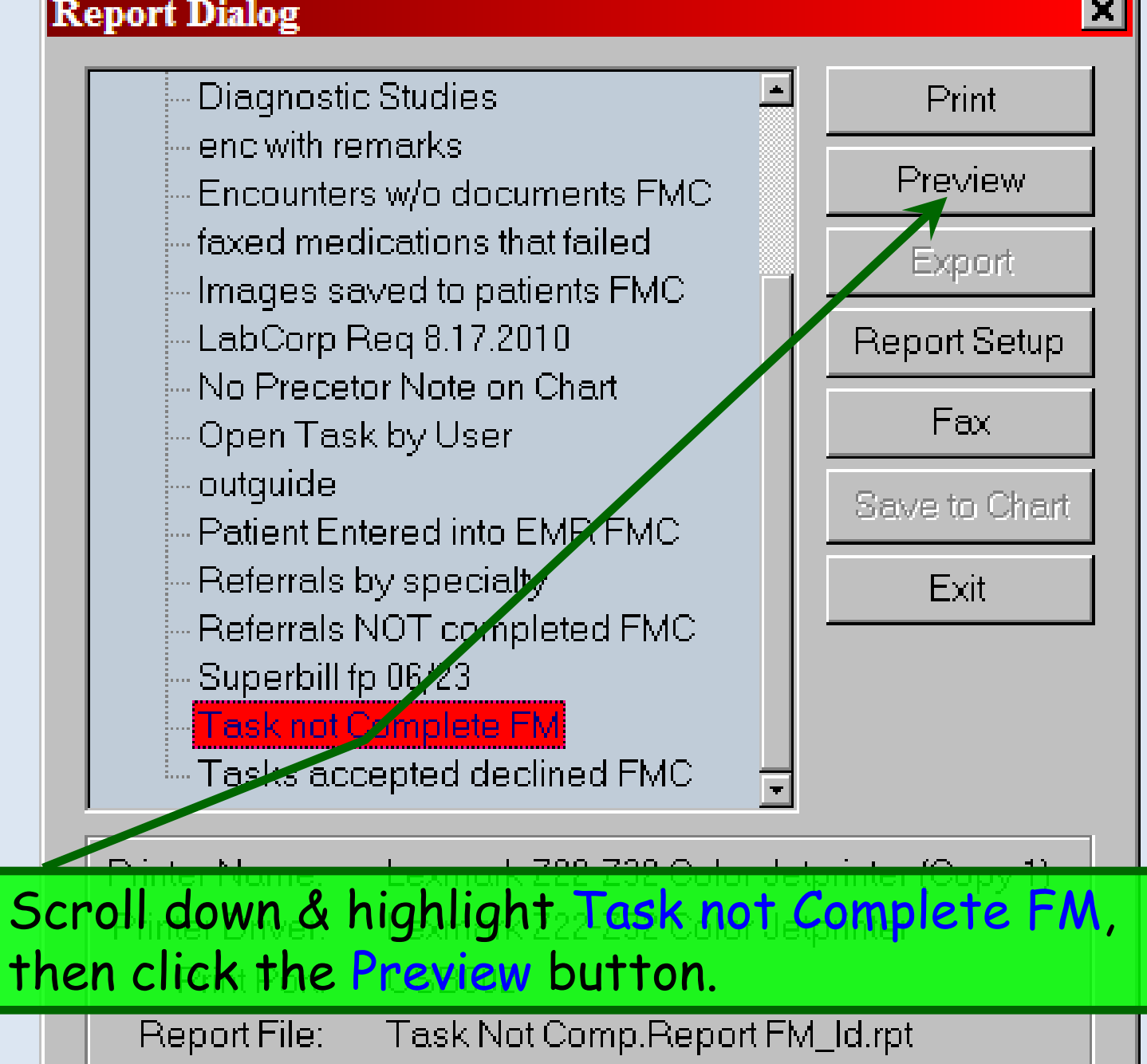

 $\vert x \vert$ 

### **Enter Values**  $\vert x \vert$ Please select a date range. TaskDate Please enter DateTime in format "yyyy-mm-dd hh:mm:ss". Start of Range: End of Range: Enter a Value: Enter a Value: m 2010-9-1 00:00:00 2010-9-22 00:00:00  $\blacksquare$  Include this value  $\blacksquare$  No lower value Include this value  $\Box$  No upper value Cancel ок Some reports allow you to select parameters, such as a After making date range. Here we've chosen your selection, to report on Sept 1-22, 2010.click OK.

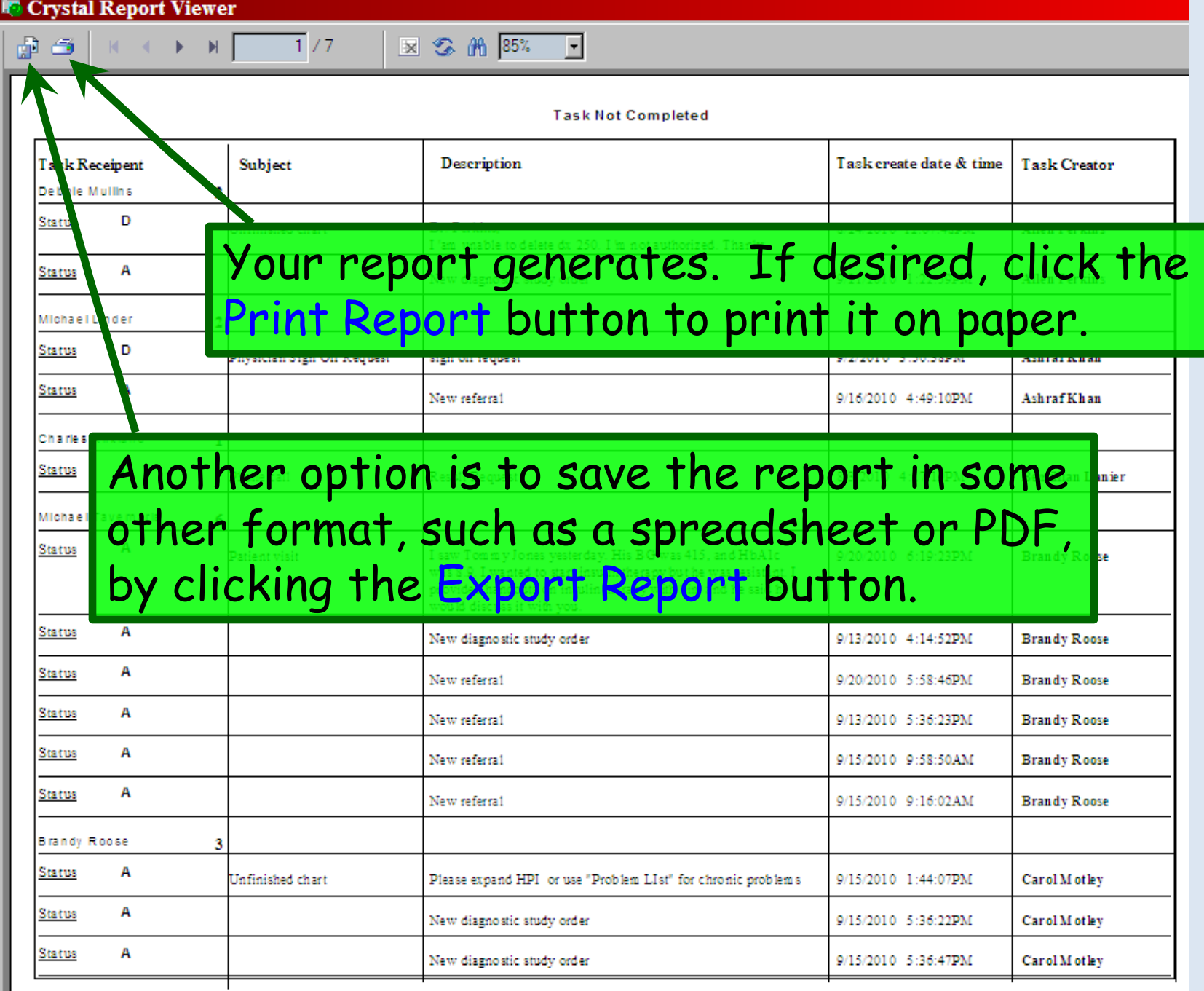

## Export

### Format:

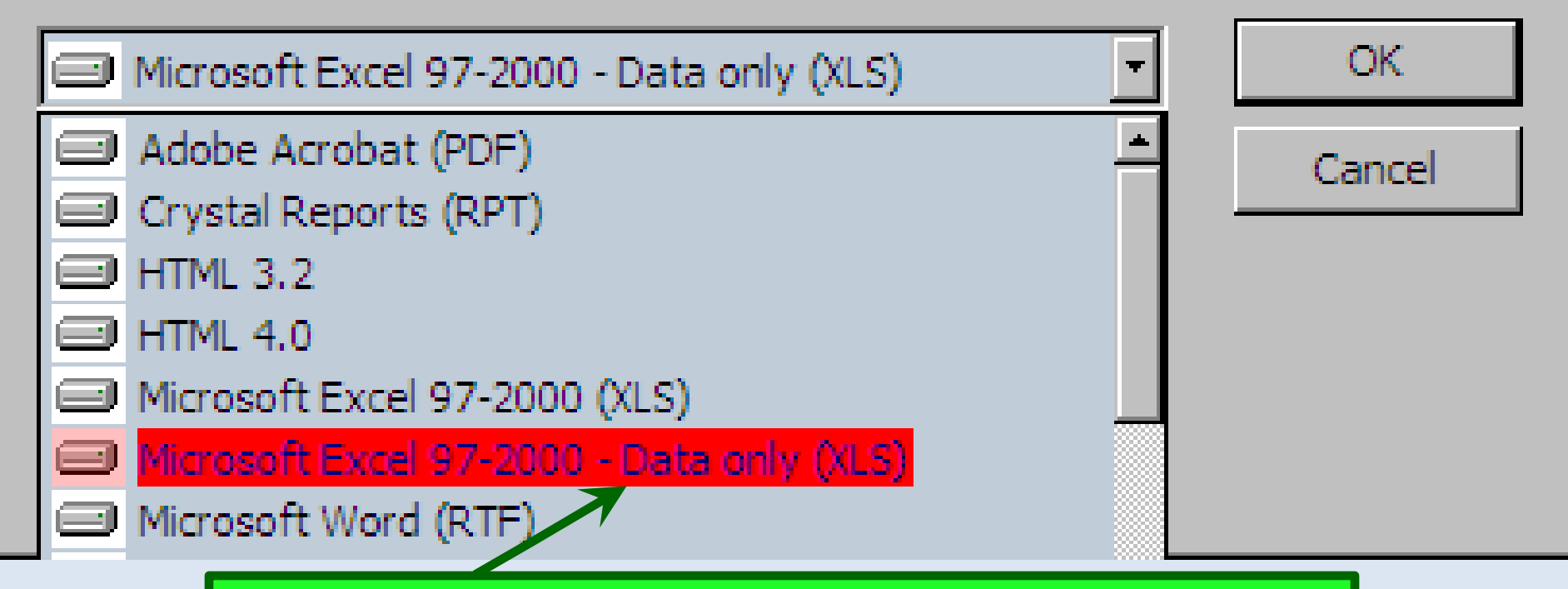

Unfortunately, Excel spreadsheets exported from Crystal Reports often are pretty messy. Things are a little better if you choose the Data only (XLS) option.

## Export

## Format:

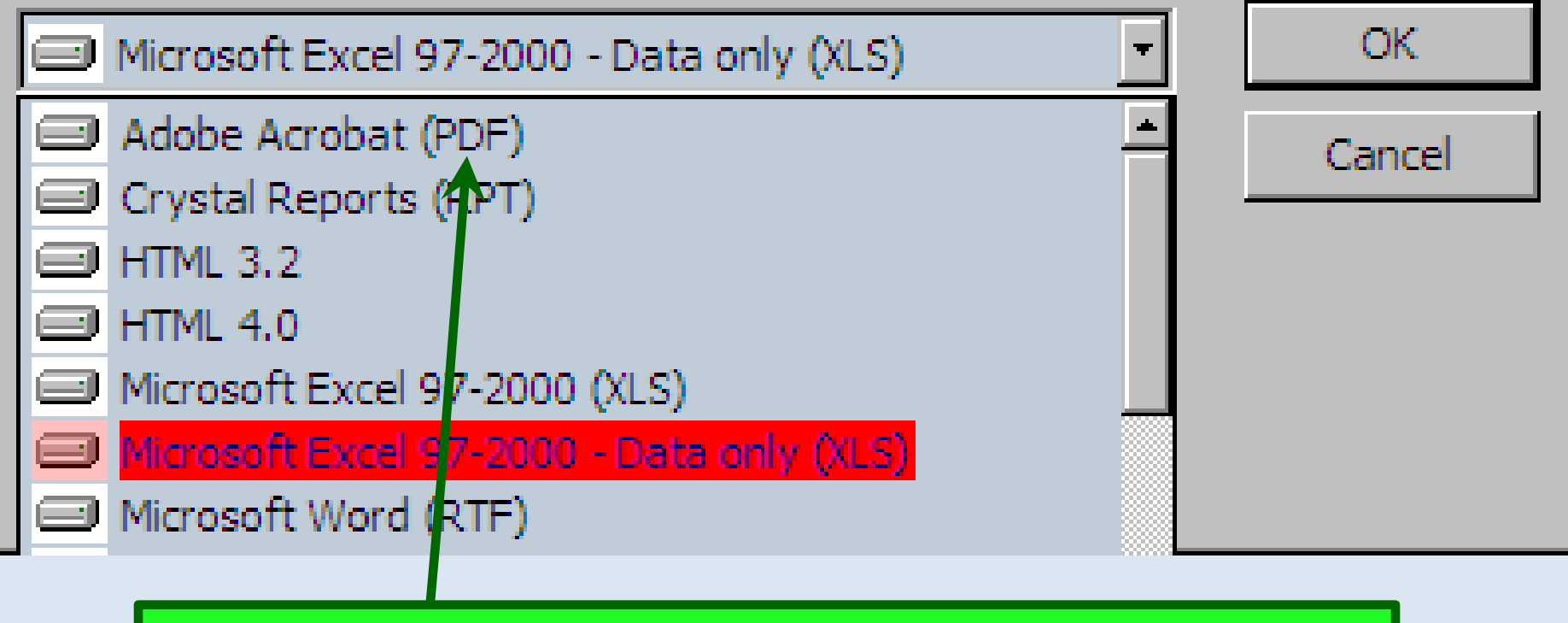

If you don't need to manipulate the data, & you just want to preserve a copy of the report, Adobe Acrobat (PDF) is a good choice.

### **Excel Format Options**

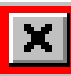

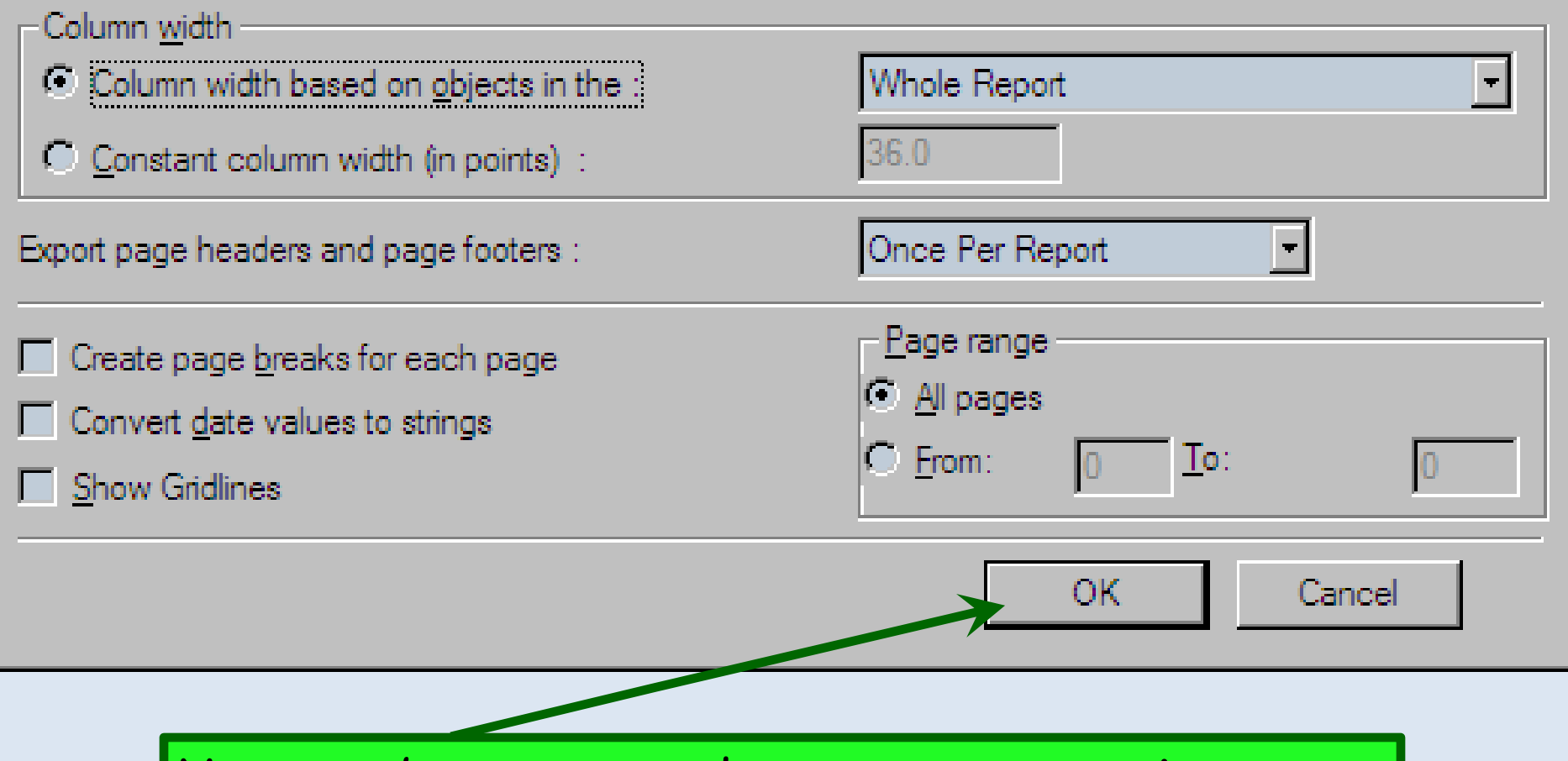

You may be presented some export options; start with the default choices & experiment to see what gives you the best result. When done, click OK.

### **Select Export File**

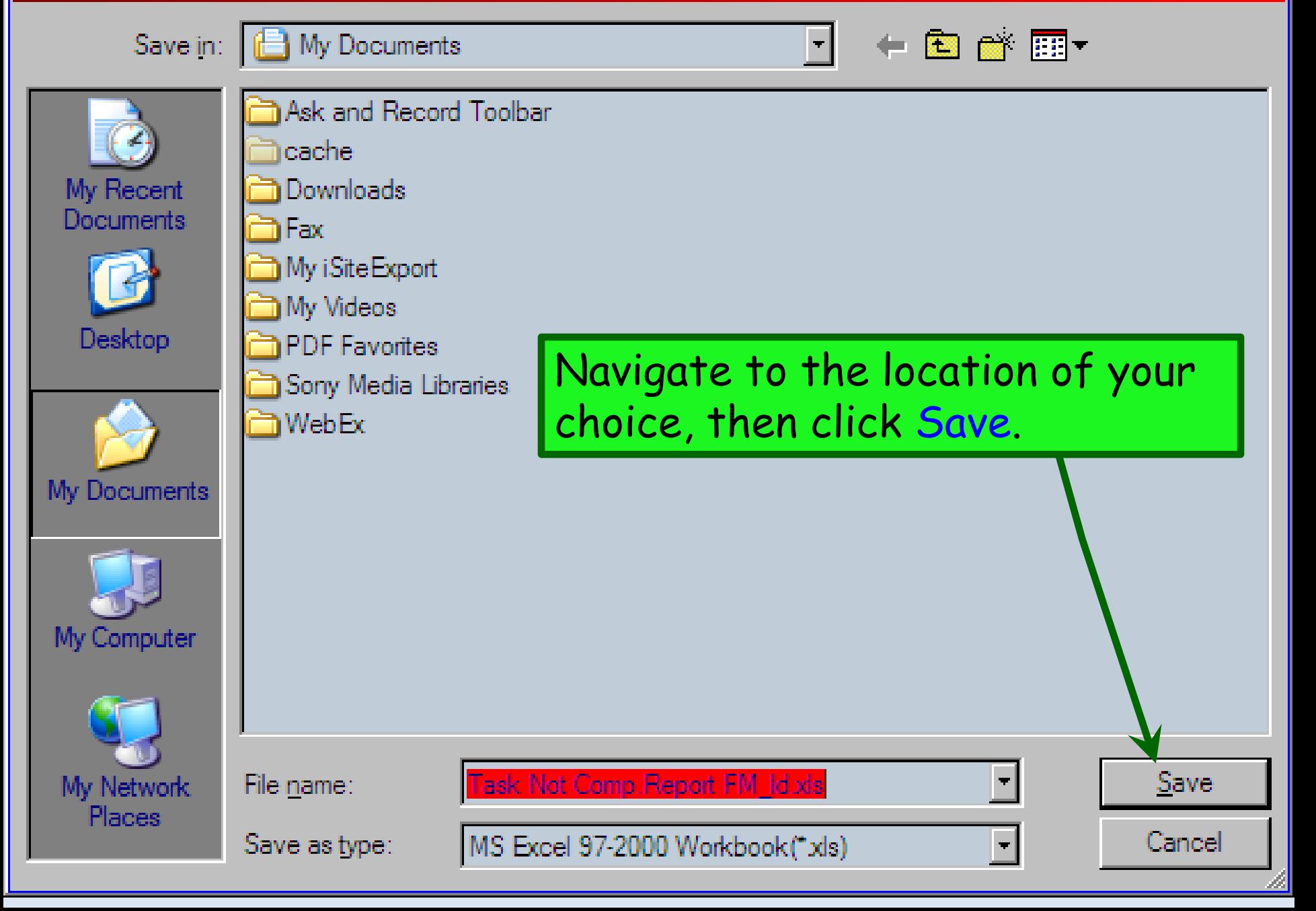

# Native Reports

- Picking a report.
- Setting reporting parameters.
- Generating report.
- Printing report.
- Exporting to PDF or XLS spreadsheet.

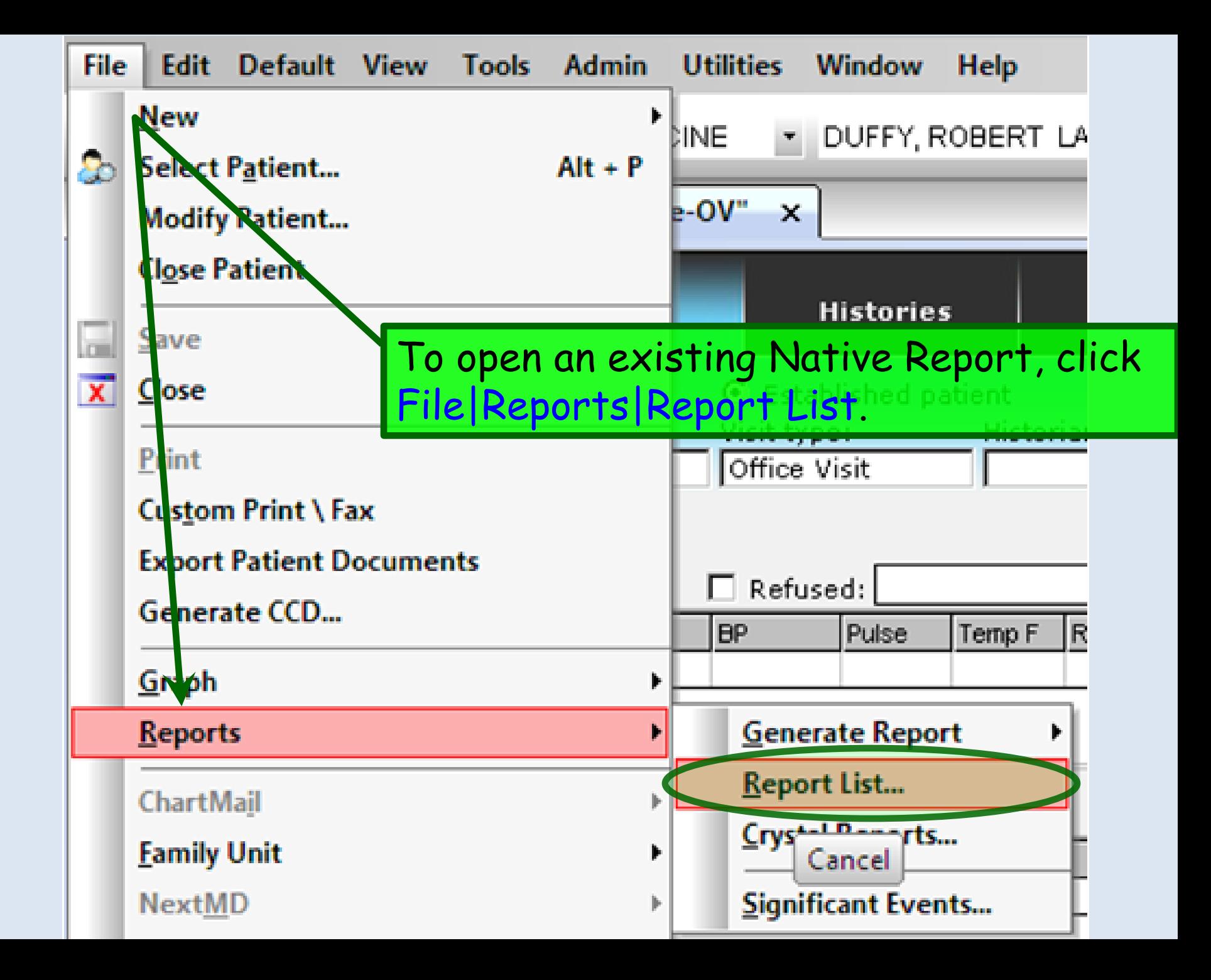

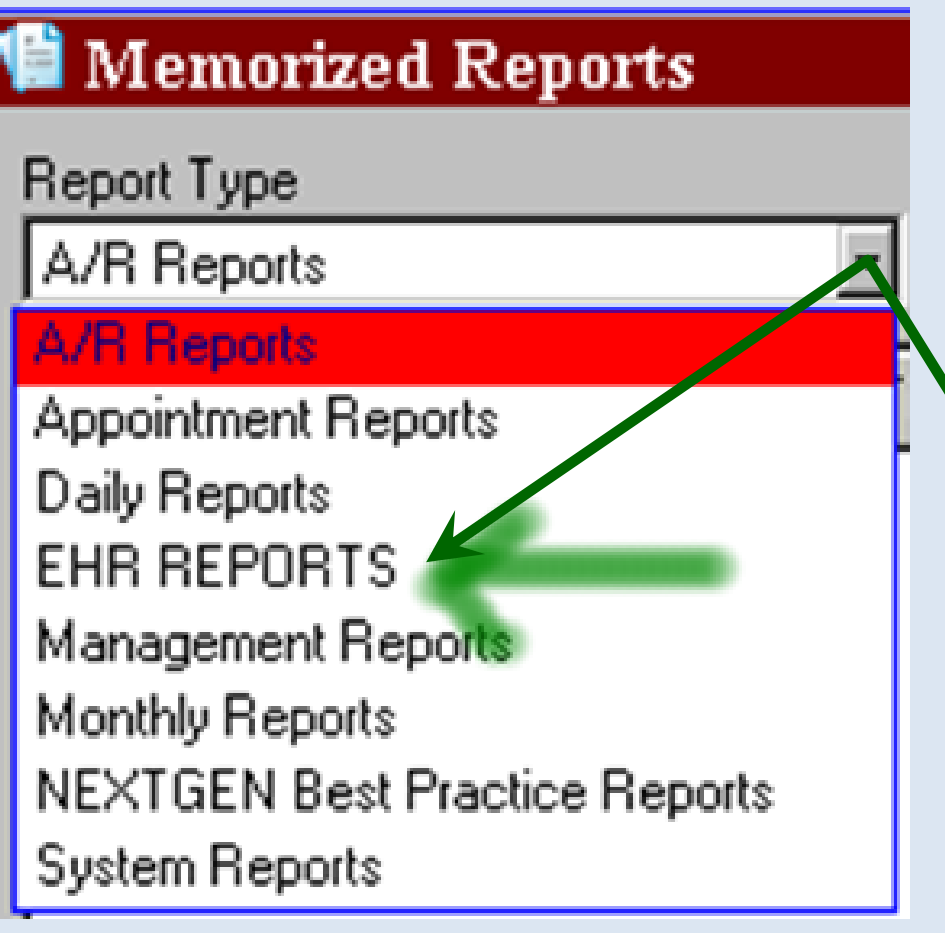

Click the dropdown arrow under **Report Type** & select EHR REPORTS.

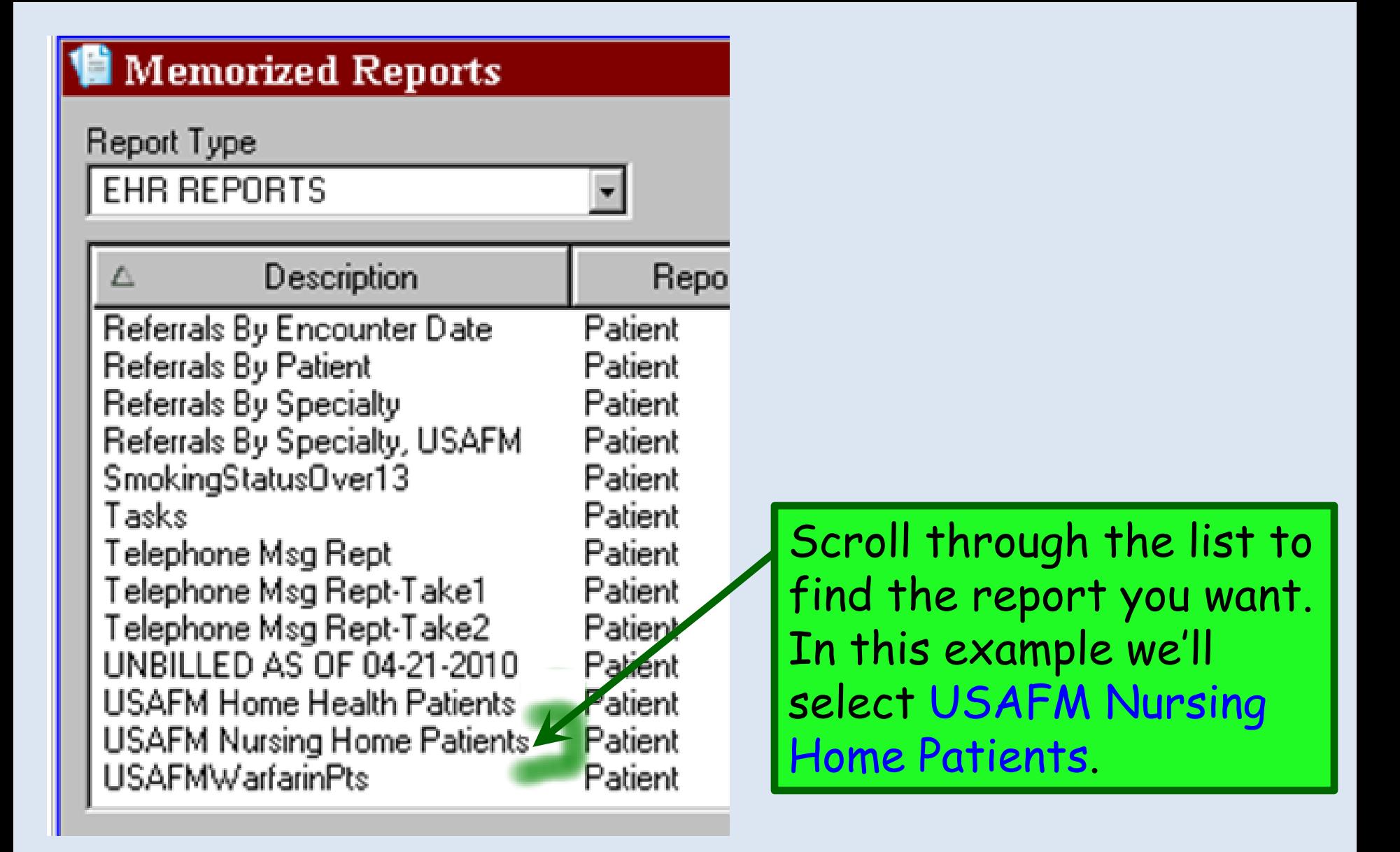

### **USAFM Home Health Patients**

**Allergy** 

Filter

Patient Patient

**Totals** 

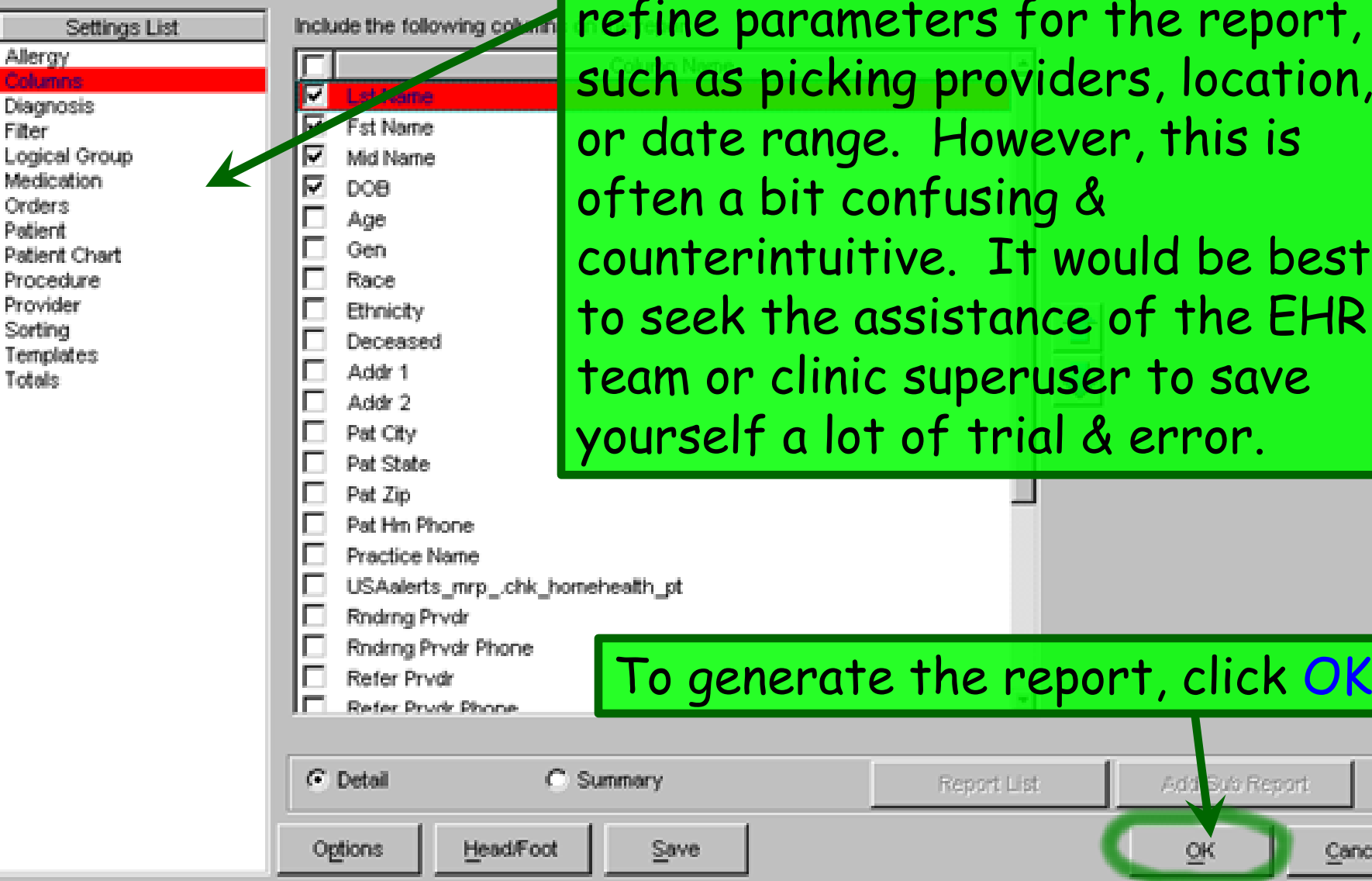

The **Settings List** can be used to

 $\overline{\mathbf{x}}$ 

click OK.

y's Report

QK

Cancel

report,

location,

be best

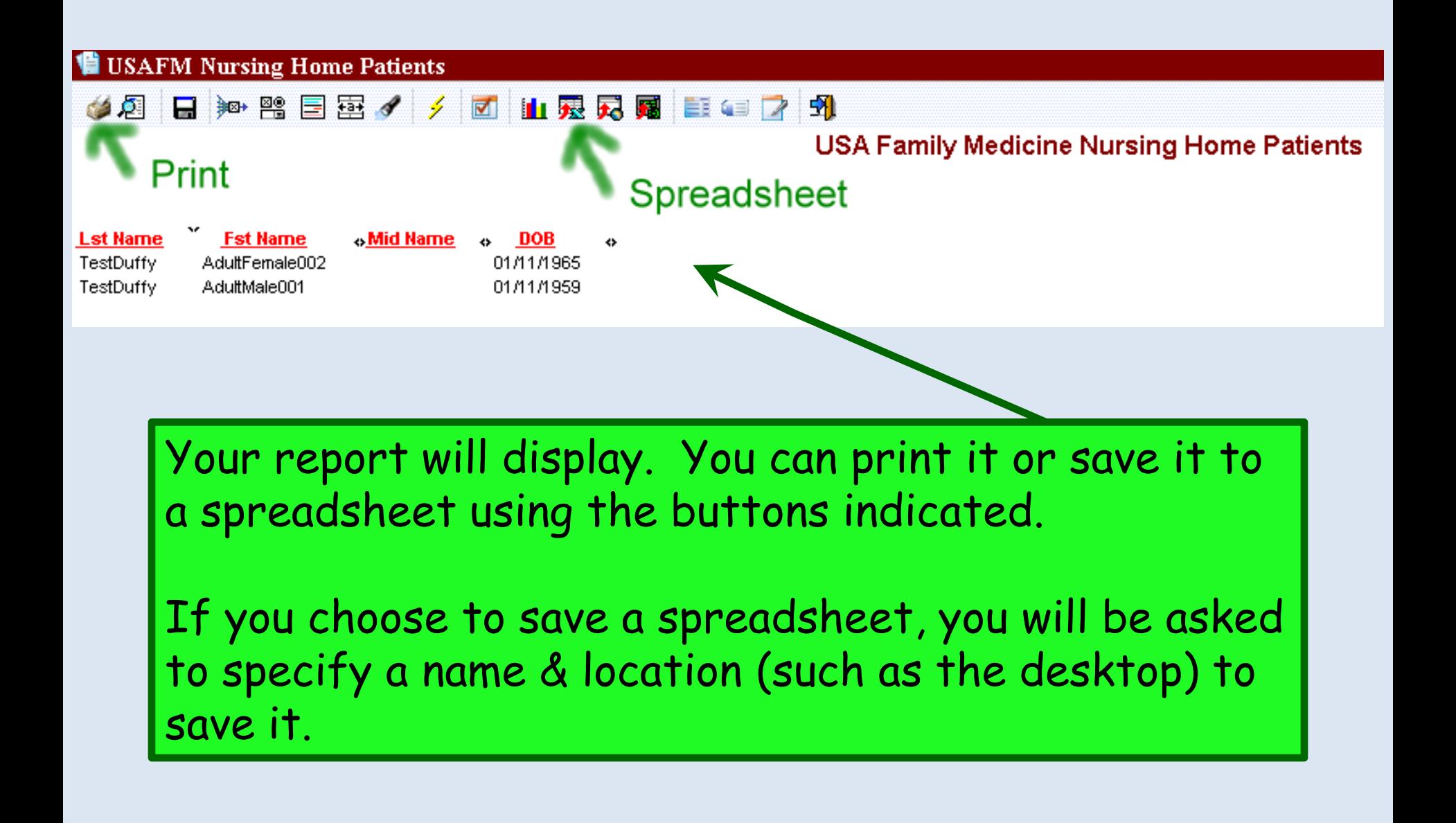

## This concludes the NextGen Reporting demonstration.

## What disease did cured ham actually have?

R. Lamar Duffy, M.D. Associate Professor University of South Alabama College of Medicine Department of Family Medicine